## **SPREMEMBA GESLA AAI**

Ī

1. V brskalnik vpiši: **<mdm.arnes.si>**

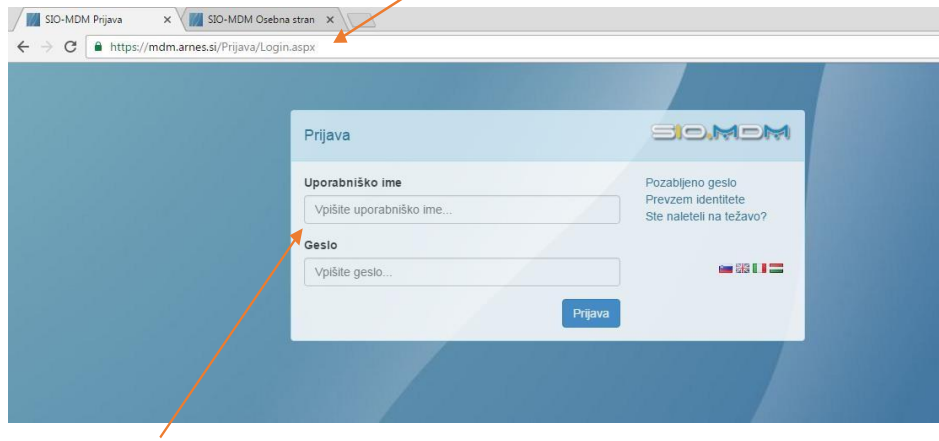

- 2. Vpiši svoje uporabniško ime in geslo
- 3. Klikni na zavihek- Spremeni geslo

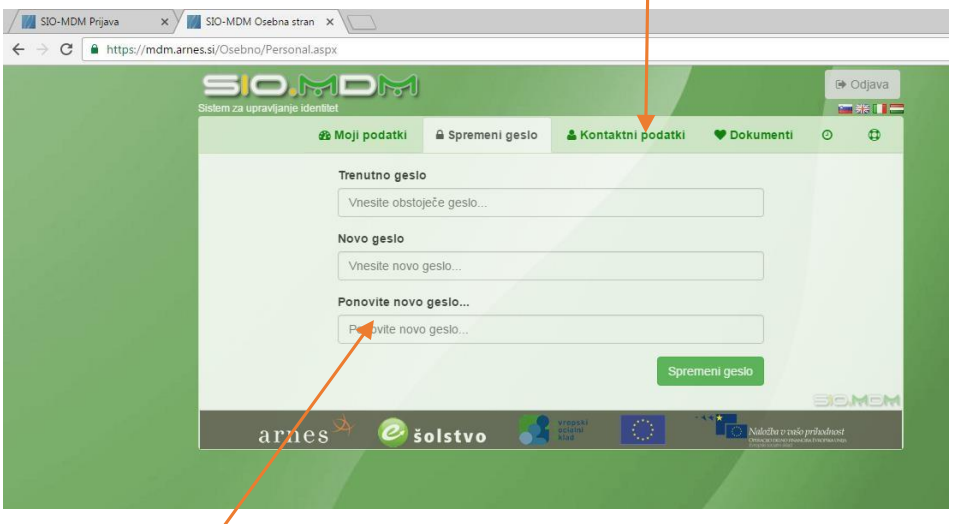

- 4. Pozorno izpolni tabelo
- 5. Ko je geslo uspešno zamenjano, sledi odjava.

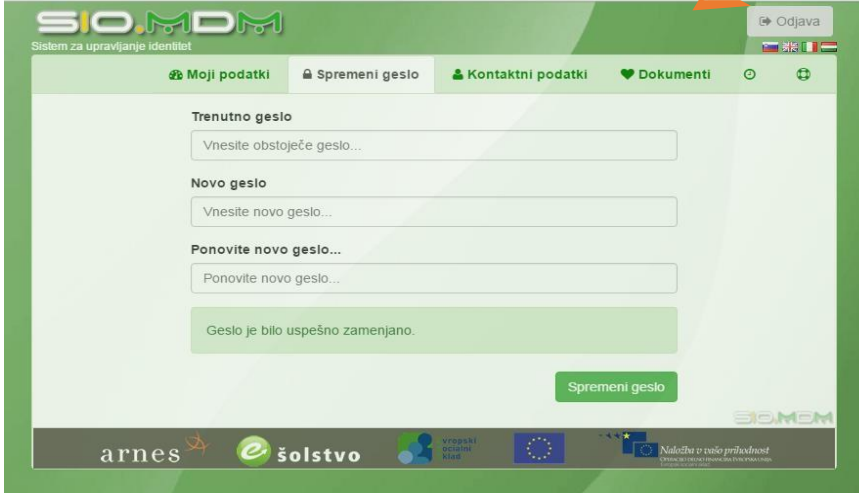